# Math 615: 9/23/15

## Input Types

**Text fields:** You can enter text into a cell by declaring it to be a "Text" cell. This will prevent it from being evaluated, and hence it will not produce any unwanted error messages. Click "Format," then "Style," then "Text." You can aslo create titles, subsections, etc.

```
f[x_] := Cos[2 Pi x]
f[1]
```
Another way to enter text is to click the "+" sign above a cell. Notice this also gives you the option of "Free-form input." Under this option, you type a command for *Mathematica* in plain English, and it will try to translate it into a formal *Mathematica* command.

```
graph y=sin(x) from x=-2pi to x=2pi
   Plot[Sin[x], {x, -2 * Pi, 2 * Pi}]+
```
Try to integrate a function.

```
o
   integral of x^2 - x^4 + e^(2 x)
+
    Integrate[x^2 - x^4 + E^(2 * x), x]
```
# Teaching yourself Mathematica

**Free-form input -** This is a good way to discover possible commands and their usage. Clicking on the *Mathematica* input will automatically replace your input, and the "+" symbol gives other possible expressions.

**Classroom Assistant Palette -** Open this under the Palettes menu. The "Basic Commands" contains most commands you will ever need, and the command will enter a template for you to fill in.

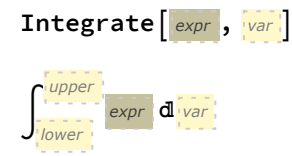

**Auto-Completion -** If you begin typing a command, *Mathematica* will suggest the rest of the command. You can also see the syntax by clicking the down arrows. For example, begin typing Sum, and ...

#### $Sum[r, \{i\}, \{ii\}, \{i_{min}\}, \{i_{max}\}\}]$

**Documentation Center -** This contains all the information about a command's usage along with examples. The sample code can be modified and rerun within the Documentation Center. For example, figure out how to graph both  $sin(x)$  and  $cos(x)$  on the same graph by looking up "Plot."

 $Plot[\{Sin[x], Cos[x]\}, \{x, 0, 2Pi\}, PlotLegends \rightarrow "Expressions"]$ 

## Graphs of functions

Function(s) of 1-variable. **Plot[x^2, {x, -2, 2}] Plot[{x^2, 2 x - 4}, {x, -2, 2}]** Function(s) of 2-variables. **Plot3D[x^2 + y^2, {x, -2, 2}, {y, -2, 2}]** Plot3D[{ $x^2 + y^2$ , 2x-4y}, {x, -2, 2}, {y, -2, 2}] Plot3D[{2 x - y + 5, 3 x - 2 + y, 4 x - 2 y + 10}, {x, -10, 10}, {y, -10, 10}]

# 2D and 3D Parametric Graphs

Function f: **R** -> **R^2**

**ParametricPlot[{2 Cos[t], 7 Sin[t]}, {t, 0, 2 Pi}]**

Two functions Function f: **R** -> **R^2**

ParametricPlot[{{2Cos[t], 7Sin[t]}, {Cos[t], Sin[t]}}, {t, 0, 2Pi}]

Click on "More, Legends, Formulas" to get a legend like the following.

ParametricPlot[{{2 Cos[t], 7 Sin[t]}, {Cos[t], Sin[t]}},

```
{t, 0, 2 π}, PlotLegends → "Expressions"]
```
Graphing previously defined functions. Note: the semicolon; prevents the output from being printed on the screen.

```
f[t_] := {2 Cos[t], 7 Sin[t]}
g[t_] := {Cos[t], Sin[2 t]}
ParametricPlot[f[t], {t, 0, 2 Pi}]
ParametricPlot[{f[t], g[t]}, {t, 0, 2 Pi}]
Function R -> R^3.
```
**ParametricPlot3D[{Cos[t], Sin[t], t}, {t, 0, 4 Pi}]**

### Visualizing spans of vectors.

Parameterizing a line. **ParametricPlot[{2 - t, 1 + 3 t}, {t, -2, 2}]** Using scalar multiplication.

```
v0 = {2, 1};
v = {-1, 3};
ParametricPlot[v0 + r v, {r, -2, 2}]
Linear combinations of two vectors give a parametric function R^2 -> R^2.
v1 = {3, 1};
v2 = {1, 2};
ParametricPlot[r v1 + s v2, {r, -2, 2}, {s, -2, 2}]
Visualizing span(w1), span(w2), span(w1,w2).
w1 = {1, 1, 0};
w2 = {-1, 2, 1};
ParametricPlot3D[ r w1, {r, -2, 2}]
ParametricPlot3D[ r w2, {r, -2, 2}]
ParametricPlot3D[ r w1 + s w2, {r, -2, 2}, {s, -2, 2}]
What is the dimension of span(v1,v2,v3) for given vectors? Let's check graphically.
v1 = {1, 0, 0};
v2 = {0, 1, 0};
v3 = {0, 0, 1};
ParametricPlot3D[{r1v1 + r2v2, r1v3}, {r1, -2, 2}, {r2, -2, 2}]
v1 = {1, 0, 0};
v2 = {0, 1, 0};
v3 = {1, 1, 0};
ParametricPlot3D[{r1v1 + r2v2, r1v3}, {r1, -2, 2}, {r2, -2, 2}]
```